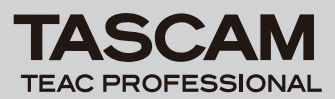

# **DR-680 Release Notes**

# 目次

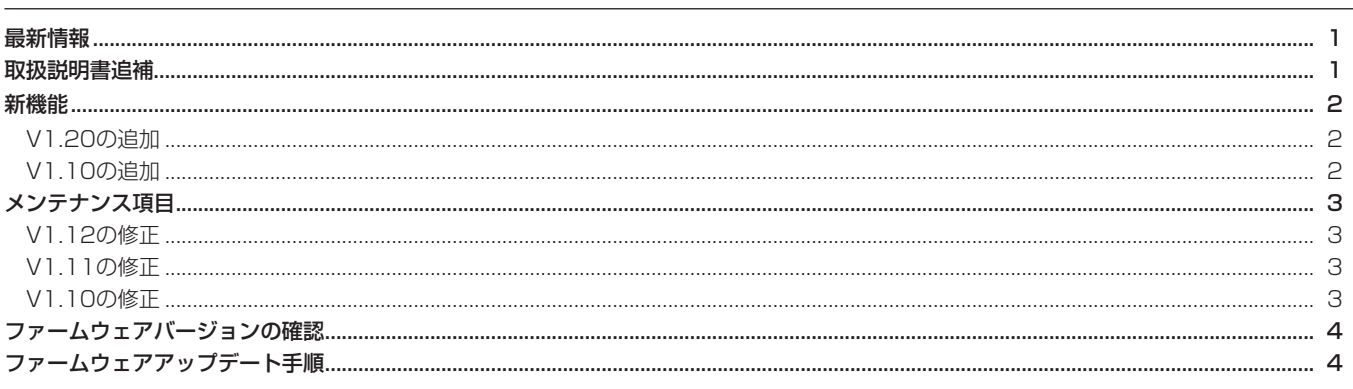

# 最新情報

本機のファームウェアは、常に最新版をお使いいただきますようお願いいたします。最新のファームウェアに関しては、TASCAMのウェブサ イト(http://www.tascam.jp/)にてご確認ください。

# 取扱説明書追補

**● 同一フォルダ内のファイル数が多くなると、録音開始時に時間** がかかり、頭が欠けることがあります。これを回避するには、 同一フォルダー内のテイク数はできるだけ少なくするか、録音 待機状態を経由して録音してください。また、同一フォルダ内 のファイル数が多い際のトラックインクリメント時にもこの現 象が起こる場合があります。

(トラックインクリメントは、録音中にRECキーを押したとき、 および最大ファイルサイズを超えた場合に自動で起こります。 詳細は、取扱説明書の36ページ「トラックインクリメント」の 項を参照してください。)

## **メ モ**

- **≠** トラックインクリメントを使用する、または使用が予想される 場合には、同一フォルダー内のテイク数はできるだけ少なくし てください。
- **≠** 同一フォルダー内の最大テイク数の目安は100程度です。
- **º** パソコン上でMUSICフォルダの直下に作成したフォルダ名は、 16文字以上でも動作に問題はありませんが、15文字を越える 部分は表示できません。15文字までが表示されます。

**º**「カスケード接続について」の「カスケード接続時の注意」の訂 正に関して

本機でのカスケード接続では、同時にトランスポートコントロー ルのみを行うもので、ワードクロックでの同期は行っていませ ん。したがって、マスター機とスレーブ機とでクロックの同期が とれず、録音した音にずれが発生する場合があります。 ただし、次のいずれかを設定することによりマスター機とスレー ブ機での同期ズレを改善することができます。

- **≠** スレーブ機で"I/O"メニューの"INPUT SEL"項目でトラ ック5 / 6を "DIGITAL"に設定する。(この場合、スレーブ 機でのトラック5 / 6は、マスター機のMIXが入力されます)
- **•** スレーブ機で"REC"メニューの"ST REC"項目を"DIN" に設定する。(この場合、スレーブ機でのStereo Mixの録音 はできません)

なお、「カスケード操作の準備」の中で、"I/O"メニューの"INPUT SEL"項目で"ANALOG"の設定は誤りで、必ずしも"ANALOG" に設定する必要はありません。

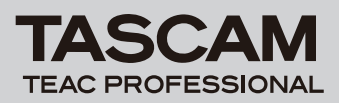

# **DR-680 Release Notes**

# 新機能

## V1.20 の追加

- **º** MSマイク接続モード機能の追加
- **º** GANG機能の追加

# **メ モ**

詳しくは、DR-680取扱説明書・追補を参照ください。

# V1.10 の追加

## MP3 録音および再生機能

● MP3形式の録音及び再生に対応しました。 MP3形式で使用できるトラック数は、最大4トラックです。

#### 操作仕様の変更

操作性を向上させるため、操作仕様を一部変更しました。

**º** 停止または再生中でも各トラックのレコードファンクションのオ ン/オフ状態を表示するようにしました。

#### **注 意**

停止または再生中には、ホーム画面で1~6キーを使ってレ コードファンクションを変更することできません。次項目の "MENU"画面からの操作で変更してください。

- **º**"MENU"画面からレコードファンクションを変更できるように しました。
- ステレオトラックの録音ソースをデジタル入力("REC"画面 の "ST REC"項目を "DIN"に設定)にし、録音または録音 待機にした状態で、MIX [LOCK]キーを長押ししたときの動作 を、他の状態での動作と同じロック機能のオン/オフに変更し ました。 変更前の機能は、次項目のファンクション画面での操作で行う ことができます。
- ステレオトラックの録音ソースがデジタル入力に設定("REC" 画面の "ST REC"項目を "DIN"に設定) されているときに、 デジタル入力をモニターするか("DIN MON")、ステレオミッ クスをモニターするか("MIX MON")をファンクション画面 で切り換えできるようにしました。

#### **メ モ**

ステレオトラックの録音ソースがステレオミックスに設定 ("REC"画面の"ST REC"項目を"MIX"に設定)されてい る場合には、常に"MIX MON"に設定され、変更することは できません。

ステレオトラックの録音ソースがデジタル入力に設定("REC" 画面の"ST REC"項目を"DIN"に設定)されている場合の み操作が可能です。

- **º** レコードファンクションの設定を、シャットダウン処理時に記 憶するようにしました。
- 録音または録音待機中でも、フロントパネルのHOME/FUNC キーを押すことによってファンクション画面を開けるように変 更しました。ただし、録音中または録音待機中に変更できるの は "REPEAT"項目のみです。
- **º** フロントパネルのHOME/FUNCキーを長押しすることにより "MENU"画面を表示できるように変更しました。 これまでトップパネルのMENUキーと同じ動作が、フロントパ ネルのHOME/FUNCキーの長押しでできるようになりました。
- **º**"MENU"画面でフロントパネルのVALUEダイヤルを使って項 目を選択(反転表示を移動)できるように変更しました。 これまでトップパネルのDATAダイヤルで行っていたことが、フ ロントパネルのVALUEダイヤルでもできるようになりました。
- "MENU"画面でフロントパネルのVALUEダイヤルを押すこと により、選択を確定したり、階層を進んだり、確認のポップア ップメッセージやメニュー画面に対して「YES」と答えるなど の操作ができるように変更しました。 これまでトップパネルのENTERキーで行っていたことが、フロ ントパネルのVALUEダイヤルを押すことでもできるようになり ました。

#### **メ モ**

上記フロントパネルのHOME/FUNCキーの長押しと、VALUE ダイヤルを使うことで、フロントパネル内のみで"MENU"画 面内の操作ができるようになりました。

- **º** ステレオトラック再生時、これまではLINE OUT端子1 / 2か らしか出力していませんでしたが、これに加えて3 / 4および 5 / 6からも出力するようにしました。
- **º** テイク名に追加する連番が999まで達した場合は、000から空 いている番号を検索して付加するようにしました。
- **º** バッテリ監視の方法を変更し、誤動作を起こす可能性のあるレ ベル(アナログ回路の電源が落ちるレベル等)に一瞬でも下が ったときには、即座にシャットダウン処理を行うようにしまし た。

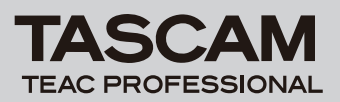

**DR-680 Release Notes**

# メンテナンス項目

### V1.12 の修正

**º** MP3形式での録音/停止または録音/一時停止を行うと、まれ にハングアップする不具合を修正しました。

## V1.11 の修正

**● 入力レベルによってリミッター機能が正常に動作しない不具合** を修正しました。

## V1.10 の修正

- **º** 現在ロードしているテイクを削除後、ファイルが一個も含まれ ないテイクがカレントになる場合 "File Error" を表示してい た不具合を修正しました。
- パソコンとUSB接続中にはSTAND BY/ONキーの操作をして も、電源がスタンバイ状態に切り換わらないように修正しまし た。
- **再生中に手前のマーク位置へ移動(MARKキーを押しながらト** ップパネルの ←■ [K<1] キーを押す)したときに、ほぼ現在の マークの先頭位置にしか移動できませんでしたが、前のマーク に移動できるように修正しました。
- ロック機能範囲を "FRONT"に設定し、ロック機能をオン状 態のとき、フロントパネルのMARKキーとトップパネルの [▶▶] キーの操作ができてしまう不具合を修正しました。
- **º** マークジャンプやDATAダイヤルでのジャンプを繰り返すと、 再生中にもかかわらずカウンタが止まる不具合を修正しました。
- **ロック機能範囲を "TOP"に設定し、ロック機能をオン状態の** とき、録音中にトップパネルのキーに触れて"UNLOCK"の ポップアップメッセージが表示されると、そのポップアップメ ッセージが解除できずに操作不能になる不具合を修正しました。 トップパネルのENTERキーまたはフロントパネルのVALUEダ イヤルを押すことでポップアップメッセージを解除できます。
- **º**"REC"画面の"ST REC"項目を"DIN"に設定し、"I/O" 画面の"A.OUT SEL"項目を"MIX"に設定した場合に、ス テレオミックスをモニターができなかった不具合を修正しまし た。
- **プリレック開始部分が2秒を超えた場合に、フェイドイン処理** (録音開始時の立ち上がりをなまらせノイズの発生を抑える処 理)が入らないことがある不具合を修正しました。
- カレントフォルダ以外のフォルダで"REBUILD"を実行した ときに、"BROWSE"画面でテイクが表示されなくなる不具合 を修正しました。
- "BROWSE"画面でテイクの削除を行うと、"BROWSE"画面 でテイクが表示されなくなることがある不具合を修正しました。
- **º** 起動中にUSBが接続された場合、これまでは通常起動していま したが、起動直後にUSBモードになるように修正しました。
- **º** 再生中に次のテイクに移った場合に、これまではマークの追加• 削除をファイルに反映させていませんでしたが、スキップ以外 の方法で移った場合には反映させるようにしました。

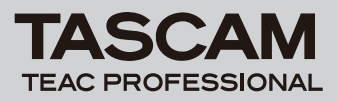

# ファームウェアバージョンの確認

ファームウェアアップデート作業前に、お手持ちのDR-680のフ ァームウェアバージョンを確認します。

- 1. 本体の電源を入れてください。
- 2. MENUキーを押して、MENU画面を表示します。
- 3. トップパネルのDATAホイールを使って"SYSTEM"メニュー 項目を選択(反転表示)し、トップパネルのENTERキーを押し て"SYSTEM"画面を表示します。
- ファームウェアアップデート手順

## **注 意**

ファームウェアアップデートは、付属の専用ACアダプター (TASCAM PS-1225L)を使用したうえで行ってください。 単3形電池では、アップデートは行えない仕様となっています。

- 1. TASCAMのウェブサイト (http://www.tascam.jp/) より最 新のファームウェアをダウンロードします。
- 2. 本体の電源を入れて、付属のUSBケーブルでパソコンに接続し ます。本機が外部ドライブ(外部記憶装置)としてパソコンに 認識されます。
- 3. ダウンロードしたファームウェアをDR-680内にある "UTILITY"フォルダーにコピーします。
- 4. コピーが終わったら、パソコンから本機を正しい手順で切り離 した後、USBケーブルを外します。すると、自動的に再起動し ますので、再起動後に電源を切ります。
- 5. MENUキーとPLAY/PAUSEキーを押しながら本体の電源を入 れます。本体がアップデート・モードで起動し、画面にアップ デート用ファイルが表示されます。

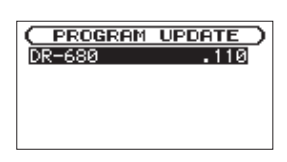

#### **注 意**

- **≠** この画面が表示されない時は、一旦電源を切って、MENUキー とPLAY/PAUSEキーを押しながら再度電源を入れてくださ い。MENUキーとPLAY/PAUSEキーはこの画面が表示される までしっかり押し続けてください。
- **≠** Macから本機のUTILITYフォルダーにファームウェアーをコピー した場合、ファームウェアのほかにファームウェアの名前の先頭 に"."がついたファイルが表示されることがあります。先頭に". のついていないファイルを選択してください。

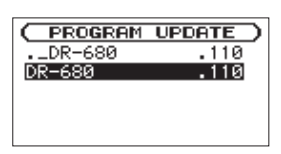

- 4. DATAホイールを使って "INFORMATION"項目を選択(反 転表示)し、ENTERキーを押します。"Exec"が選択されます のでもう一度ENTERキーを押します。
- 5. ポップアップ表示された "SYSTEM Info"で "Version"を 確認してください。 ここで表示されるバージョンが、これからアップデートしようと しているバージョンと同じ、または新しい場合は、アップデート の必要はありません。

#### **メ モ**

- **≠** この画面には本機のUTILITYフォルダー内にあるファームウェ アアップデート用のファイルがリスト表示されます。 上記の3.でコピーされたファームウェアも表示されます。 アップデート用のファイルが無い場合は "No Update File" と 表示されます。
- **≠** 画面は一例で、実際の表示とは異なります。
- 6. ファームウェアを選択して(反転表示させて) ENTERキーを押 してください。以下の画面が表示されます。

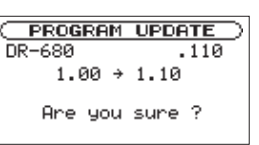

左側に現在のバージョン、右側にアップデートするバージョン ナンバーが表示されます。

#### **メ モ**

画面は表示例で、実際の表示とは異なります。

- 7. ENTERキーを押すとアップデートを開始します。
- 8. アップデートが終了すると自動的に電源が切れますので、再度 電源を入れてください。
- 9. 「ファームウェアバージョンの確認」を参照して "Version"が 最新のファームウェアとなっていることを確認してください。 以上で本機のアップデート作業は終了です。
- 10.USBでパソコンと接続して本機の"UTILITY"フォルダー内 にあるファームウェアアップデート用ファイルを削除してくだ さい。